# **Beschijving (docent)**

#### **Inhoud**

Deze Authentieke Leeractiviteit (ALA) wordt gegeven in de vorm van een project, getiteld Telnet en Apache. De student doorloopt daarbij de volgende stappen:

- Terminal installatie
- Telnet hacking
- Werken met vi
- Installatie huiswerksysteem
- Installatie Apache
- Configuratie Apache
- Configuratie Virtual Host
- Configuratie Login
- Opleveren van een werkende webserver

Tijdens het project werkt de student aan de competenties benoemen, beschrijven, configureren, herkennen, installeren, oplossen, testen.

#### **Uitvoering en begeleiding**

De leereenheid kan worden uitgevoerd gedurende één lesperiode van 10 weken. De student wordt begeleid bij het maken van de opdrachten tijdens de leereenheid. De docent is beschikbaar voor het beantwoorden van vragen en helpt de student verder indien zij er alleen niet uitkomt.

#### **Beoordeling**

Voor het evalueren van de leereenheid worden de producten van de student beoordeeld. De student dient een portfolio samen te stellen met de volgende producten:

- Feed-back
- Toets
- Herkansing

De leereenheid is met succes afgerond als de student gemiddeld minimaal 5,5 van 10 punten behaalt op de gestelde leerdoelen en beschreven competenties.

Bij een eindcijfer van 5,5 of hoger ontvangt de student alle studiepunten. Bij een eindcijfer van minder dan 5,5 worden geen studiepunten toegekend.

# **Beschijving (student)**

#### **Inhoud**

Je gaat 10 weken lang werken aan het project Telnet en Apache. Daarbij werk je aan de volgende opdrachten:

- Terminal installeren;
- Homepage opvragen; MIME-header opvragen
- Naar Ex mode; Naar Visual mode; Zoeken; Vervangen; Kopiëeren;
- GCC Installeren; Broncode neerladen en uitpakken; Broncode compileren; SMTP Poort 25 testen; E-Mail configureren
- Apache installeren; Actieve programma s bekijken; Poort 80 controleren
- DNS configureren; Apache configureren
- Opzoeken host-naam; Downloads map controleren; Apache configureren; Configuratie testen
- Apache gebruiker toevoegen; Apache configureren; Configuratie testen
- Afmaken opdrachten

Je werkt zelfstandig aan het project. De resultaten van je werk verzamel je in een portfolio. Tijdens het maken van de opdrachten wordt je begeleid. De docent is beschikbaar voor het beantwoorden van vragen en helpt je verder als je er alleen niet uitkomt.

#### **Beoordeling**

Aan het einde van de lesperiode worden de producten in je portfolio beoordeeld. Je hebt de lesperiode met succes afgerond als de beoordeling van je portfolio minimaal een 5,5 is.

Bij een eindcijfer van 5,5 of hoger ontvang je alle studiepunten. Bij een eindcijfer van minder dan 5,5 ontvang je geen studiepunten.

- INTERNET: [Linux 01 Installatie-GCC.pdf](http://www.commandlinerevolution.nl/Huiswerk/Linux_01_Installatie-GCC.pdf)
- INTERNET: [Linux 02 Telnet Hacking.pdf](http://www.commandlinerevolution.nl/Huiswerk/Linux_02_Telnet_Hacking.pdf)
- INTERNET: [Linux 03 Werken-met-vi.pdf](http://www.commandlinerevolution.nl/Huiswerk/Linux_03_Werken-met-vi.pdf)
- INTERNET: [Linux 04 Huiswerksysteem.pdf](http://www.commandlinerevolution.nl/Huiswerk/Linux_04_Huiswerksysteem.pdf)
- INTERNET: [Linux 05 Apache Installatie.pdf](http://www.commandlinerevolution.nl/Huiswerk/Linux_05_Apache_Installatie.pdf)
- INTERNET: [Linux 06 Apache Configuratie.pdf](http://www.commandlinerevolution.nl/Huiswerk/Linux_06_Apache_Configuratie.pdf)
- INTERNET: [Linux 07 Apache VirtualHost.pdf](http://www.commandlinerevolution.nl/Huiswerk/Linux_07_Apache_VirtualHost.pdf)
- INTERNET: [Linux 08 Apache Login.pdf](http://www.commandlinerevolution.nl/Huiswerk/Linux_08_Apache_Login.pdf)

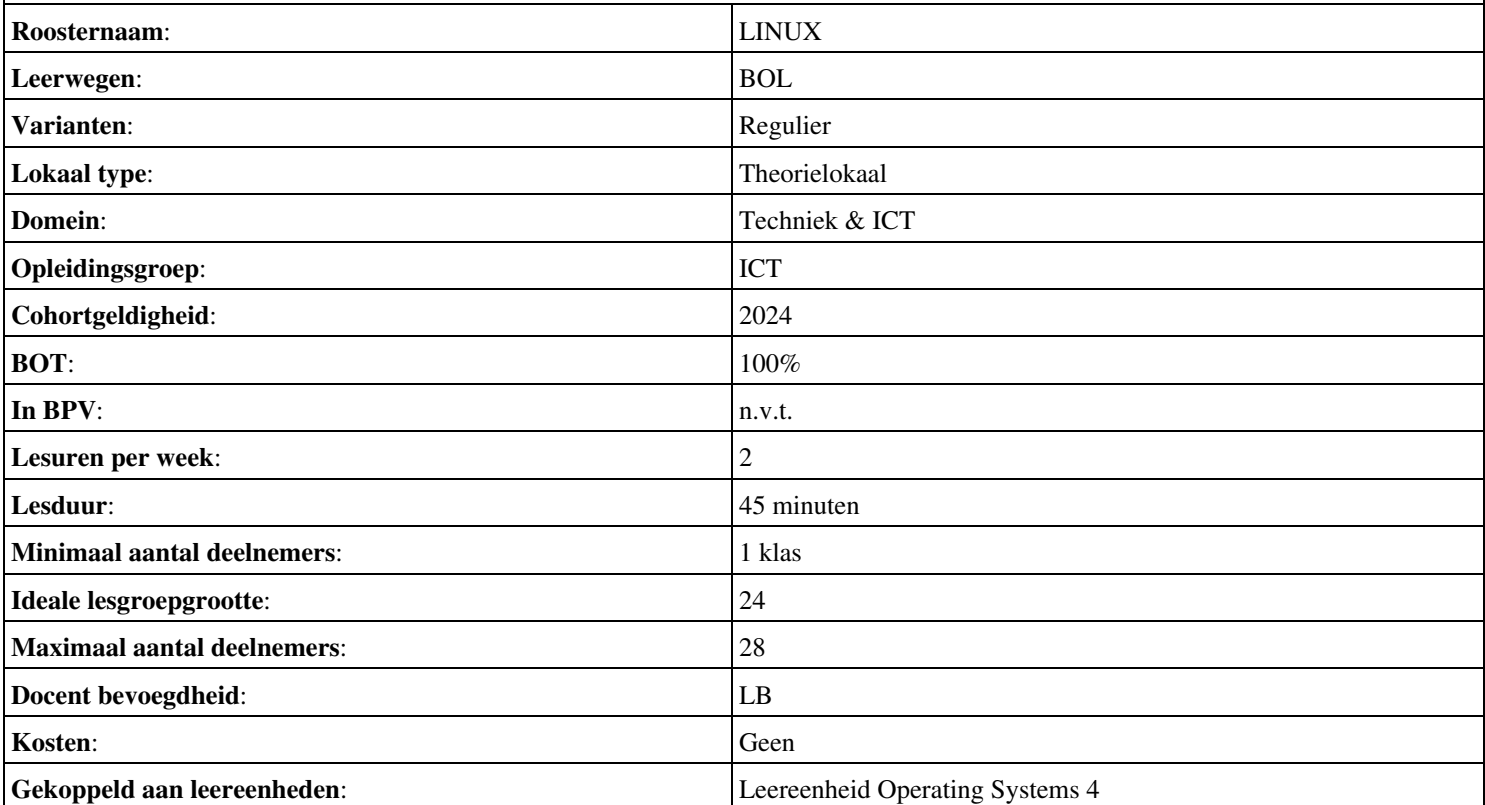

# **Onderwijsproduct Operating Systems 5 (Content Management Systems (LAMP en WordPress))**

# **Algemene informatie onderwijsproduct**

### **Beschijving (docent)**

#### **Inhoud**

Deze Authentieke Leeractiviteit (ALA) wordt gegeven in de vorm van een project, getiteld Content Management Systems (LAMP en WordPress). De student doorloopt daarbij de volgende stappen:

- Configuratie Apache back-end
- Installatie MySQL
- Installatie PHP
- Aanmaken Deamon opstart-script
- Installatie WordPress
- Installatie phpMyAdmin
- Installatie Nginx front-end
- Apache performance tuning
- Opleveren van een werkende LAMP server

Tijdens het project werkt de student aan de competenties aanmaken, benoemen, beschrijven, configureren, herkennen, installeren, oplossen, testen.

#### **Uitvoering en begeleiding**

De leereenheid kan worden uitgevoerd gedurende één lesperiode van 10 weken. De student wordt begeleid bij het maken van de opdrachten tijdens de leereenheid. De docent is beschikbaar voor het beantwoorden van vragen en helpt de student verder indien zij er alleen niet uitkomt.

#### **Beoordeling**

Voor het evalueren van de leereenheid worden de producten van de student beoordeeld. De student dient een portfolio samen te stellen met de volgende producten:

- Feed-back
- Toets
- Herkansing

De leereenheid is met succes afgerond als de student gemiddeld minimaal 5,5 van 10 punten behaalt op de gestelde leerdoelen en beschreven competenties.

Bij een eindcijfer van 5,5 of hoger ontvangt de student alle studiepunten. Bij een eindcijfer van minder dan 5,5 worden geen studiepunten toegekend.

# **Beschijving (student)**

### **Inhoud**

Je gaat 10 weken lang werken aan het project Content Management Systems (LAMP en WordPress). Daarbij werk je aan de volgende opdrachten:

- De luisterende interfaces controleren; De back-end configureren; Problemen oplossen;
- Unprivileged user aanmaken; Systeem-databases aanmaken; Problemen oplossen;
- Installeren PHP; Installatie PHP controleren;
- Aanmaken shell-script;
- Broncode neerladen en uitpakken; Database configureren; WordPress configureren; DNS configureren; Apache configureren; Configuratie testen; Problemen oplossen;
- Broncode neerladen en uitpakken; phpMyAdmin configureren; DNS configureren; Apache configureren;
- Wijzigen luisterende interface; Aanmaken website;
- Afmaken opdrachten

Je werkt zelfstandig aan het project. De resultaten van je werk verzamel je in een portfolio. Tijdens het maken van de opdrachten wordt je begeleid. De docent is beschikbaar voor het beantwoorden van vragen en helpt je verder als je er alleen niet uitkomt.

#### **Beoordeling**

Aan het einde van de lesperiode worden de producten in je portfolio beoordeeld. Je hebt de lesperiode met succes afgerond als de beoordeling van je portfolio minimaal een 5,5 is.

Bij een eindcijfer van 5,5 of hoger ontvang je alle studiepunten. Bij een eindcijfer van minder dan 5,5 ontvang je geen studiepunten.

- INTERNET: [Linux 21 LAMP Apache-back-end-configuratie.pdf](http://www.commandlinerevolution.nl/Huiswerk/Linux_21_LAMP_Apache-back-end-configuratie.pdf)
- INTERNET: [Linux 22 LAMP Installatie-MySQL.pdf](http://www.commandlinerevolution.nl/Huiswerk/Linux_22_LAMP_Installatie-MySQL.pdf)
- INTERNET: [Linux 23 LAMP Installatie-PHP.pdf](http://www.commandlinerevolution.nl/Huiswerk/Linux_23_LAMP_Installatie-PHP.pdf)
- INTERNET: [Linux 24 LAMP Daemon-shell-script.pdf](http://www.commandlinerevolution.nl/Huiswerk/Linux_24_LAMP_Daemon-shell-script.pdf)
- INTERNET: [Linux 25 LAMP Installatie-WordPress.pdf](http://www.commandlinerevolution.nl/Huiswerk/Linux_25_LAMP_Installatie-WordPress.pdf)
- INTERNET: [Linux 26 LAMP Installatie-phpMyAdmin.pdf](http://www.commandlinerevolution.nl/Huiswerk/Linux_26_LAMP_Installatie-phpMyAdmin.pdf)
- INTERNET: [Linux 27 LAMP Nginx-front-end-installatie.pdf](http://www.commandlinerevolution.nl/Huiswerk/Linux_27_LAMP_Nginx-front-end-installatie.pdf)

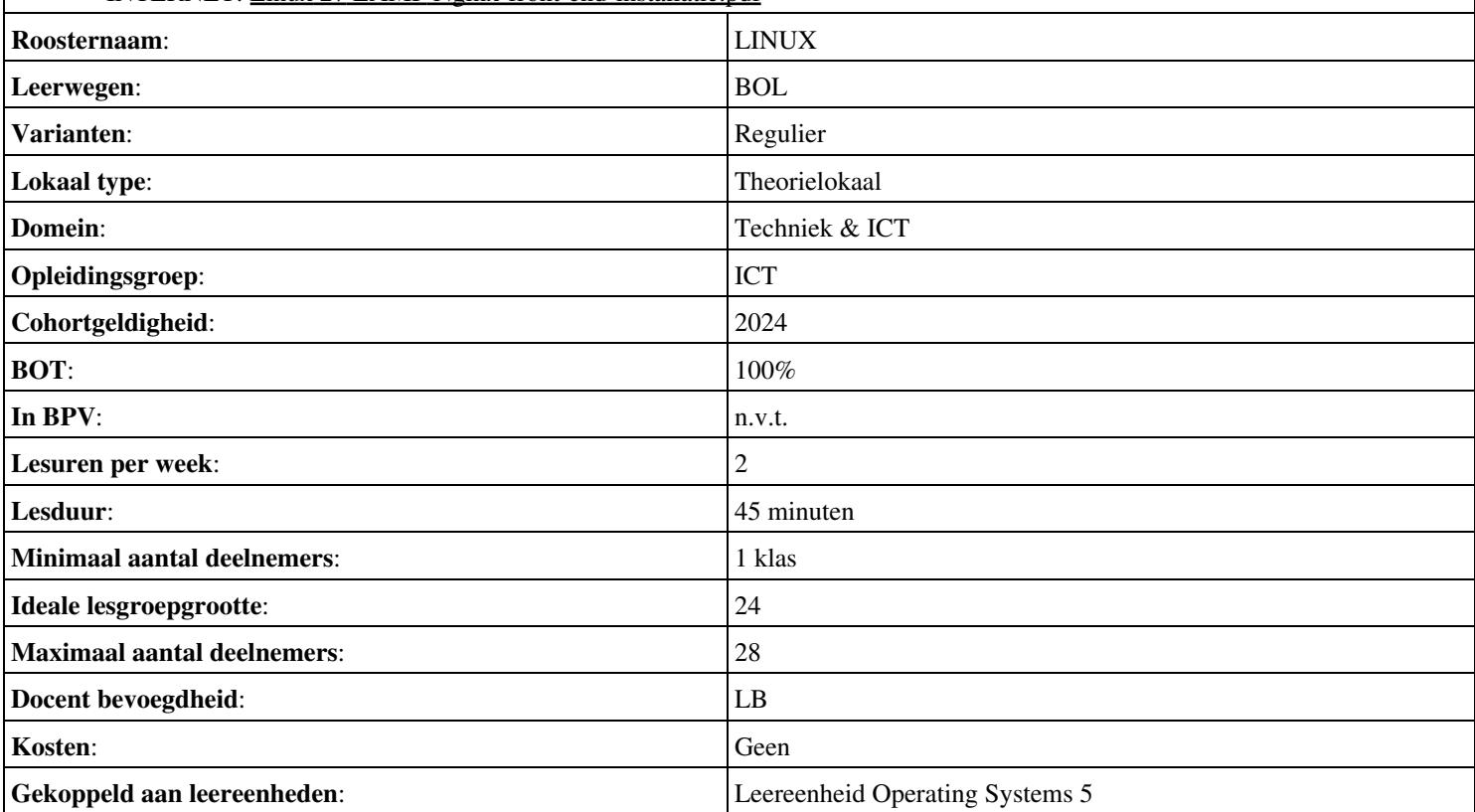

# **Beschijving (docent)**

#### **Inhoud**

Deze Authentieke Leeractiviteit (ALA) wordt gegeven in de vorm van een project, getiteld  $\leq$ x-theorie>. De student doorloopt daarbij de volgende stappen:

#### <x-praktijk-lijst>

Tijdens het project werkt de student aan de competenties bespreken, bestuderen, lezen, oefenen.

#### **Uitvoering en begeleiding**

De leereenheid kan worden uitgevoerd gedurende één lesperiode van 10 weken. De student wordt begeleid bij het maken van de opdrachten tijdens de leereenheid. De docent is beschikbaar voor het beantwoorden van vragen en helpt de student verder indien zij er alleen niet uitkomt.

#### **Beoordeling**

Voor het evalueren van de leereenheid worden de producten van de student beoordeeld. De student dient een portfolio samen te stellen met de volgende producten:

- beantwoord de volgende vragen:
- Opdrachten
- Vragen
- vragen

De leereenheid is met succes afgerond als de student gemiddeld minimaal 5,5 van 10 punten behaalt op de gestelde leerdoelen en beschreven competenties.

Bij een eindcijfer van 5,5 of hoger ontvangt de student alle studiepunten. Bij een eindcijfer van minder dan 5,5 worden geen studiepunten toegekend.

### **Beschijving (student)**

#### **Inhoud**

Je gaat 10 weken lang werken aan het project <x-theorie>. Daarbij werk je aan de volgende opdrachten:

- installatie ubuntu op VMware Workstation 8 (of9)
- controle installatie ubuntu
- Van Linux cursus blz 23  $t/m$  27 Unix commando s bestuderen.
- $\bullet$  Van Linux cursus blz 28 t/m 32 Unix commando s bestuderen en oefenen.
- Van Linux cursus blz 33 t/m 40 Unix commando s bestuderen en oefenen.
- Oefeningen LINUX editor vi (vim)
- Les 2.Oefeningen VI (2) blz 41-44

#### **Uitvoering en begeleiding**

Je werkt zelfstandig aan het project. De resultaten van je werk verzamel je in een portfolio. Tijdens het maken van de opdrachten wordt je begeleid. De docent is beschikbaar voor het beantwoorden van vragen en helpt je verder als je er alleen niet uitkomt.

#### **Beoordeling**

Aan het einde van de lesperiode worden de producten in je portfolio beoordeeld. Je hebt de lesperiode met succes afgerond als de beoordeling van je portfolio minimaal een 5,5 is.

Bij een eindcijfer van 5,5 of hoger ontvang je alle studiepunten. Bij een eindcijfer van minder dan 5,5 ontvang je geen studiepunten.

# **Benodigde faciliteiten (student)**

• READER: Cursus Linux v1.10, Alain Wenmaekers, 2000

• READER: Linux Gebruikers Handleiding, Versie 1.6-pre2, Jarkko Huijts, 2009

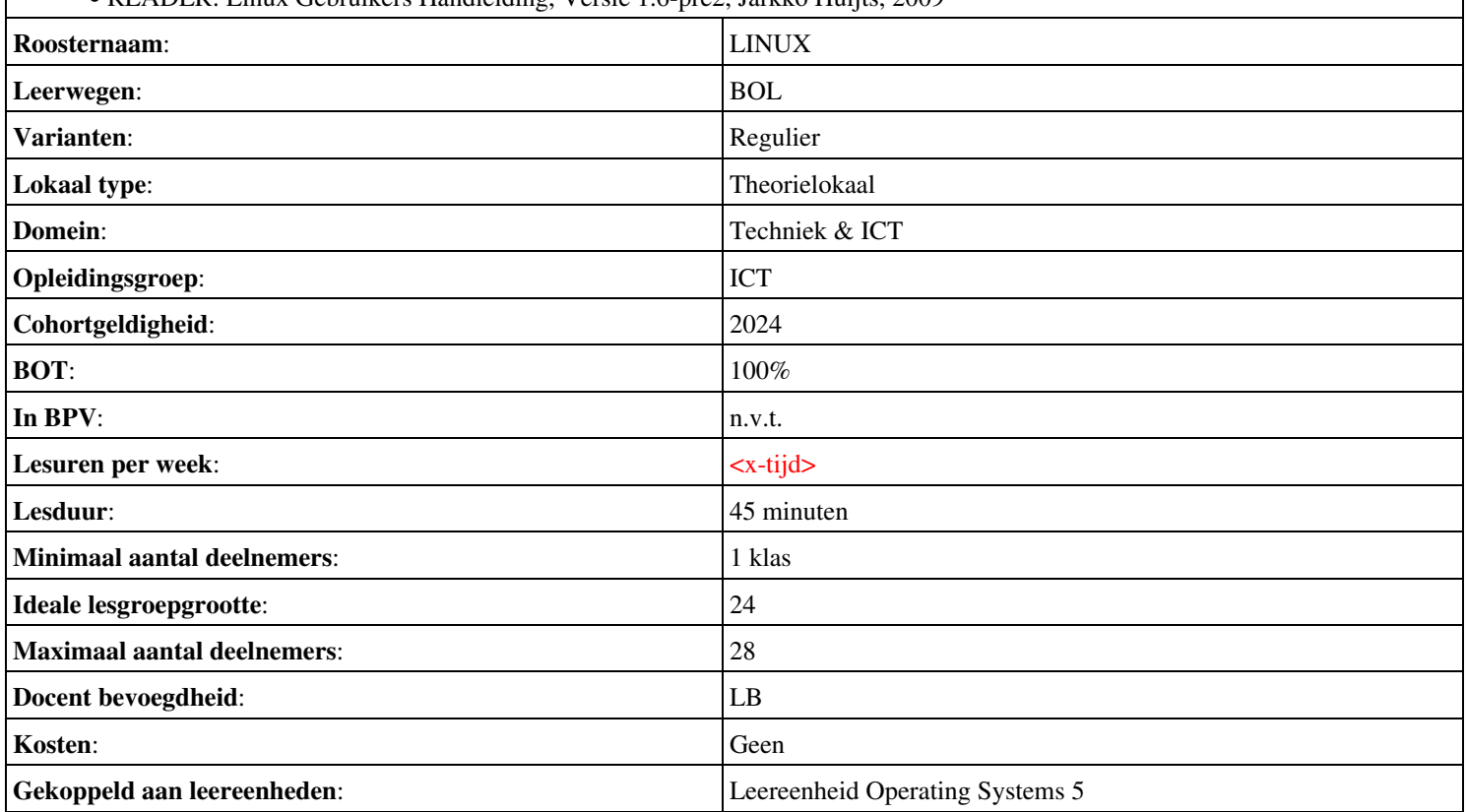

# **Beschijving (docent)**

#### **Inhoud**

Deze Authentieke Leeractiviteit (ALA) wordt gegeven in de vorm van een project, getiteld  $\leq$ x-theorie>. De student doorloopt daarbij de volgende stappen:

#### <x-praktijk-lijst>

Tijdens het project werkt de student aan de competenties aanmaken, verwijderen.

#### **Uitvoering en begeleiding**

De leereenheid kan worden uitgevoerd gedurende één lesperiode van 10 weken. De student wordt begeleid bij het maken van de opdrachten tijdens de leereenheid. De docent is beschikbaar voor het beantwoorden van vragen en helpt de student verder indien zij er alleen niet uitkomt.

#### **Beoordeling**

Voor het evalueren van de leereenheid worden de producten van de student beoordeeld. De student dient een portfolio samen te stellen met de volgende producten:

#### • Aftekenen

De leereenheid is met succes afgerond als de student gemiddeld minimaal 5,5 van 10 punten behaalt op de gestelde leerdoelen en beschreven competenties.

Bij een eindcijfer van 5,5 of hoger ontvangt de student alle studiepunten. Bij een eindcijfer van minder dan 5,5 worden geen studiepunten toegekend.

### **Beschijving (student)**

#### **Inhoud**

Je gaat 10 weken lang werken aan het project <x-theorie>. Daarbij werk je aan de volgende opdrachten:

- 2. Maak de volgende groepen aan:
- 3. Maak onderstaande users aan met primaire en supplementaire groepen en een homedirectory als dit op ja staat.
- 4. Maak de volgende directory structuur met bestanden aan en zorg voor de rechten zoals aangegeven.
- Vul nu onderstaand schema in en stuur dit op naar mijn mail om je opdracht af te laten tekenen.
- Een vi sessie starten
- Positionering van de cursor
- Tekst invoegen of verwijderen
- Regels kopiëren of verplaatsen

#### **Uitvoering en begeleiding**

Je werkt zelfstandig aan het project. De resultaten van je werk verzamel je in een portfolio. Tijdens het maken van de opdrachten wordt je begeleid. De docent is beschikbaar voor het beantwoorden van vragen en helpt je verder als je er alleen niet uitkomt.

#### **Beoordeling**

Aan het einde van de lesperiode worden de producten in je portfolio beoordeeld. Je hebt de lesperiode met succes afgerond als de beoordeling van je portfolio minimaal een 5,5 is.

Bij een eindcijfer van 5,5 of hoger ontvang je alle studiepunten. Bij een eindcijfer van minder dan 5,5 ontvang je geen studiepunten.

# **Benodigde faciliteiten (student)**

• READER: Cursus Linux v1.10, Alain Wenmaekers, 2000

• READER: Linux Gebruikers Handleiding, Versie 1.6-pre2, Jarkko Huijts, 2009

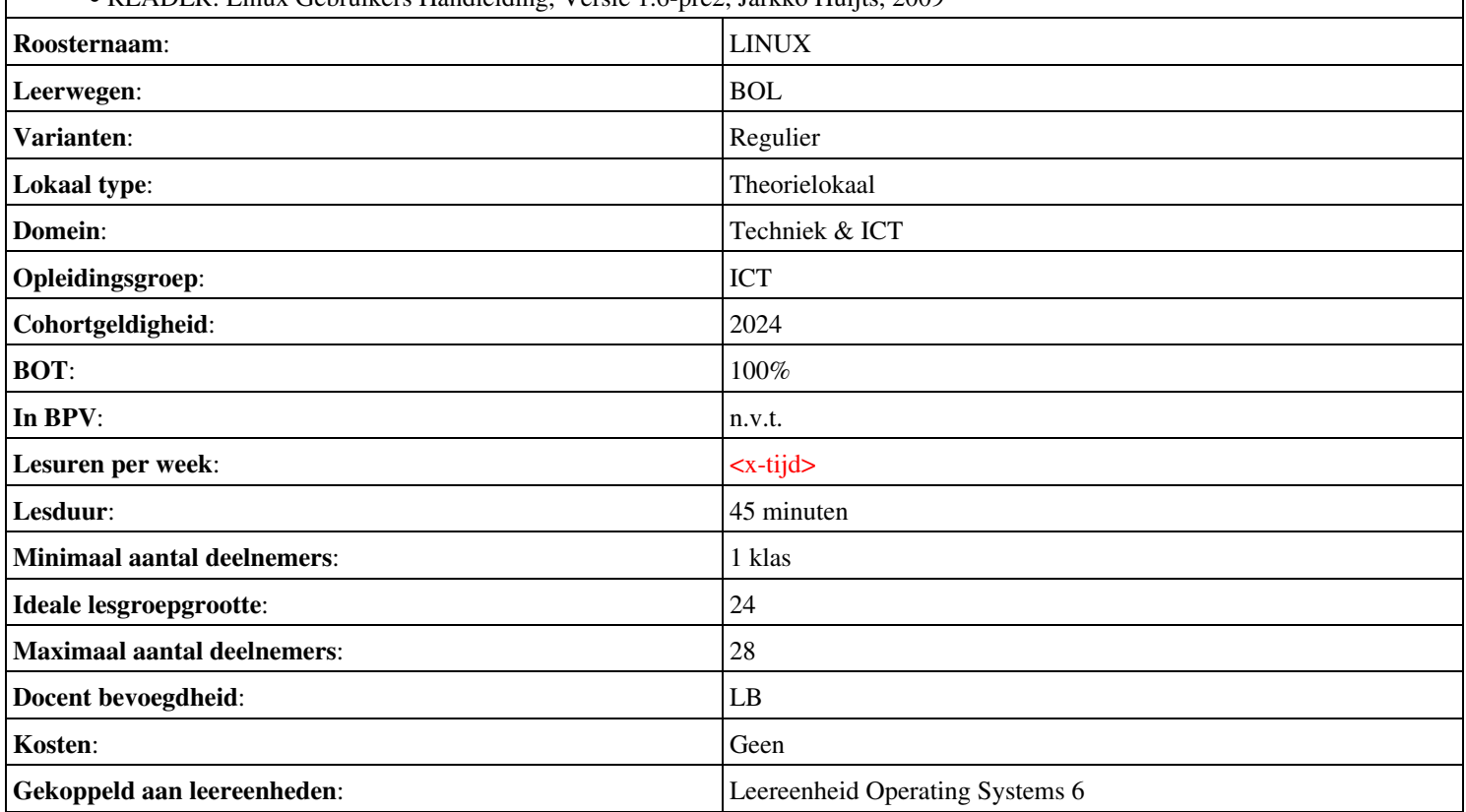

# **Beschijving (docent)**

#### **Inhoud**

Deze Authentieke Leeractiviteit (ALA) wordt gegeven in de vorm van een project, getiteld  $\leq x$ -theorie >. De student doorloopt daarbij de volgende stappen:

#### <x-praktijk-lijst>

Tijdens het project werkt de student aan de competenties installeren.

#### **Uitvoering en begeleiding**

De leereenheid kan worden uitgevoerd gedurende één lesperiode van 10 weken. De student wordt begeleid bij het maken van de opdrachten tijdens de leereenheid. De docent is beschikbaar voor het beantwoorden van vragen en helpt de student verder indien zij er alleen niet uitkomt.

#### **Beoordeling**

Voor het evalueren van de leereenheid worden de producten van de student beoordeeld. De student dient een portfolio samen te stellen met de volgende producten:

- Welke grafische omgeving is standaard geïnstalleerd?
- Eindopdracht (TOETS)

De leereenheid is met succes afgerond als de student gemiddeld minimaal 5,5 van 10 punten behaalt op de gestelde leerdoelen en beschreven competenties.

Bij een eindcijfer van 5,5 of hoger ontvangt de student alle studiepunten. Bij een eindcijfer van minder dan 5,5 worden geen studiepunten toegekend.

# **Beschijving (student)**

#### **Inhoud**

Je gaat 10 weken lang werken aan het project  $\leq x$ -theories. Daarbij werk je aan de volgende opdrachten:

- Installeer Sles 11.2 inmiddels 11.3 Suse Linux Enterprice Server 32 bits versie
- Installeren van OpenSuse 12.2 of 13.1
- Installeer SLES 11.2 inmiddels 11.3 maar nu met KDE
- Voor de installatie van open office download je de installatiebestanden.
- Installeer Sles 11.2 inmiddels 11.3 Suse Linux Enterprice Server 32 bits versie
- Installeren van OpenSuse 12.2 of 13.1
- Installeer SLES 11.2 inmiddels 11.3 maar nu met KDE
- Voor de installatie van open office download je de installatiebestanden.

#### **Uitvoering en begeleiding**

Je werkt zelfstandig aan het project. De resultaten van je werk verzamel je in een portfolio. Tijdens het maken van de opdrachten wordt je begeleid. De docent is beschikbaar voor het beantwoorden van vragen en helpt je verder als je er alleen niet uitkomt.

#### **Beoordeling**

Aan het einde van de lesperiode worden de producten in je portfolio beoordeeld. Je hebt de lesperiode met succes afgerond als de beoordeling van je portfolio minimaal een 5,5 is.

Bij een eindcijfer van 5,5 of hoger ontvang je alle studiepunten. Bij een eindcijfer van minder dan 5,5 ontvang je geen studiepunten.

# **Benodigde faciliteiten (student)**

• READER: Cursus Linux v1.10, Alain Wenmaekers, 2000

• READER: Linux Gebruikers Handleiding, Versie 1.6-pre2, Jarkko Huijts, 2009

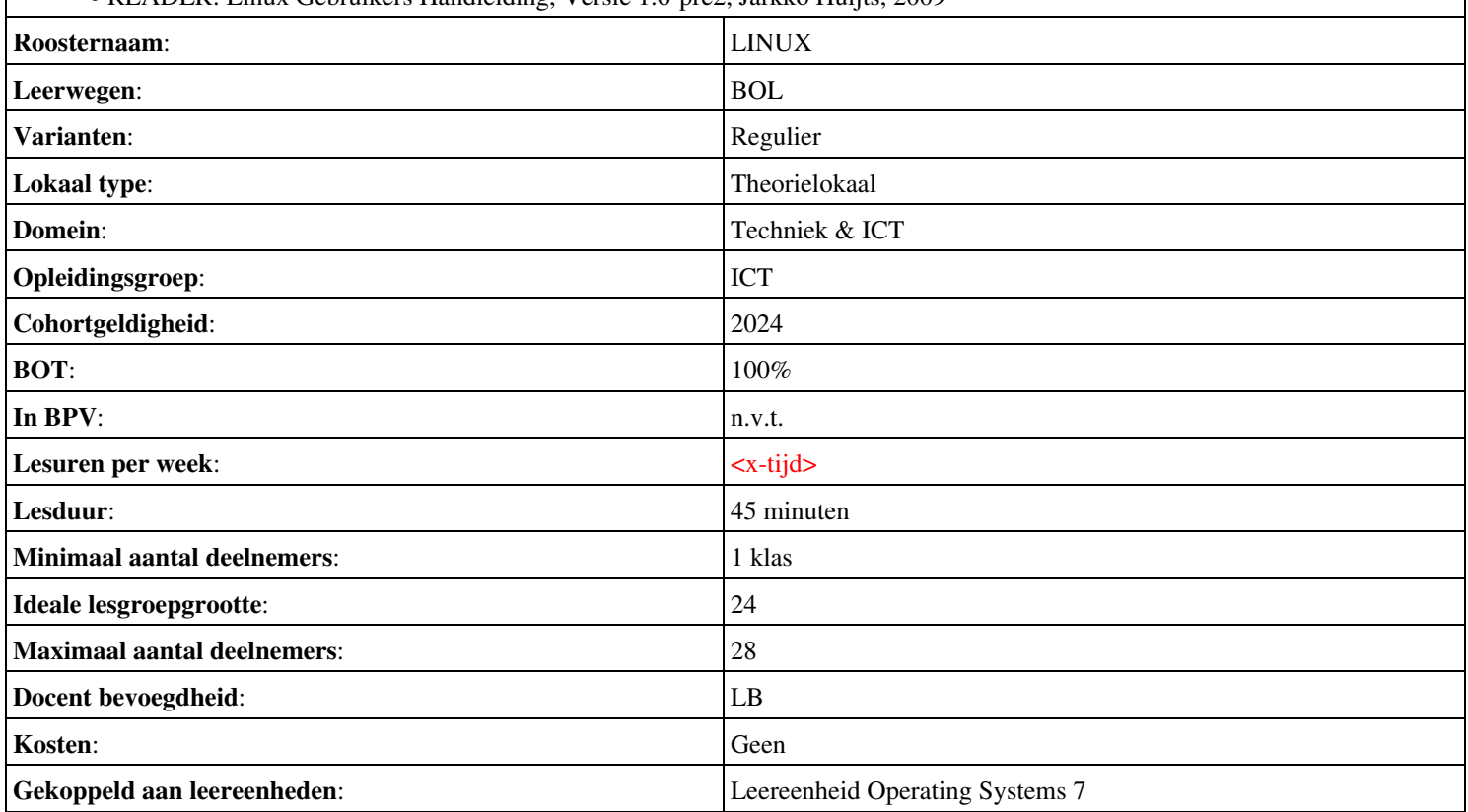

# **Onderwijsproduct Operating Systems 1 (Understanding Command-Line Basics)**

# **Algemene informatie onderwijsproduct**

### **Beschijving (docent)**

#### **Inhoud**

Deze Authentieke Leeractiviteit (ALA) wordt gegeven in de vorm van een project, getiteld Understanding Command-Line Basics. De student doorloopt daarbij de volgende stappen:

#### <x-praktijk-lijst>

Tijdens het project werkt de student aan de competenties describe, explain, summarize.

#### **Uitvoering en begeleiding**

De leereenheid kan worden uitgevoerd gedurende één lesperiode van 10 weken. De student wordt begeleid bij het maken van de opdrachten tijdens de leereenheid. De docent is beschikbaar voor het beantwoorden van vragen en helpt de student verder indien zij er alleen niet uitkomt.

#### **Beoordeling**

Voor het evalueren van de leereenheid worden de producten van de student beoordeeld. De student dient een portfolio samen te stellen met de volgende producten:

#### • Quiz: Review Questions

De leereenheid is met succes afgerond als de student gemiddeld minimaal 5,5 van 10 punten behaalt op de gestelde leerdoelen en beschreven competenties.

Bij een eindcijfer van 5,5 of hoger ontvangt de student alle studiepunten. Bij een eindcijfer van minder dan 5,5 worden geen studiepunten toegekend.

# **Beschijving (student)**

#### **Inhoud**

Je gaat 10 weken lang werken aan het project Understanding Command-Line Basics. Daarbij werk je aan de volgende opdrachten:

#### <x-opdracht-lijst>

#### **Uitvoering en begeleiding**

Je werkt zelfstandig aan het project. De resultaten van je werk verzamel je in een portfolio. Tijdens het maken van de opdrachten wordt je begeleid. De docent is beschikbaar voor het beantwoorden van vragen en helpt je verder als je er alleen niet uitkomt.

#### **Beoordeling**

Aan het einde van de lesperiode worden de producten in je portfolio beoordeeld. Je hebt de lesperiode met succes afgerond als de beoordeling van je portfolio minimaal een 5,5 is.

Bij een eindcijfer van 5,5 of hoger ontvang je alle studiepunten. Bij een eindcijfer van minder dan 5,5 ontvang je geen studiepunten.

#### **Benodigde faciliteiten (student)**

- BOOK: Roderick W. Smith (2013). Linux Professional Institute Certification Study Guide. John Wiley & Sons, Inc. (ISBN: 978-1-118-57055-5)
- COMPUTER: functioning laptop
- SOFTWARE: MS Office

**Roosternaam**: LINUX

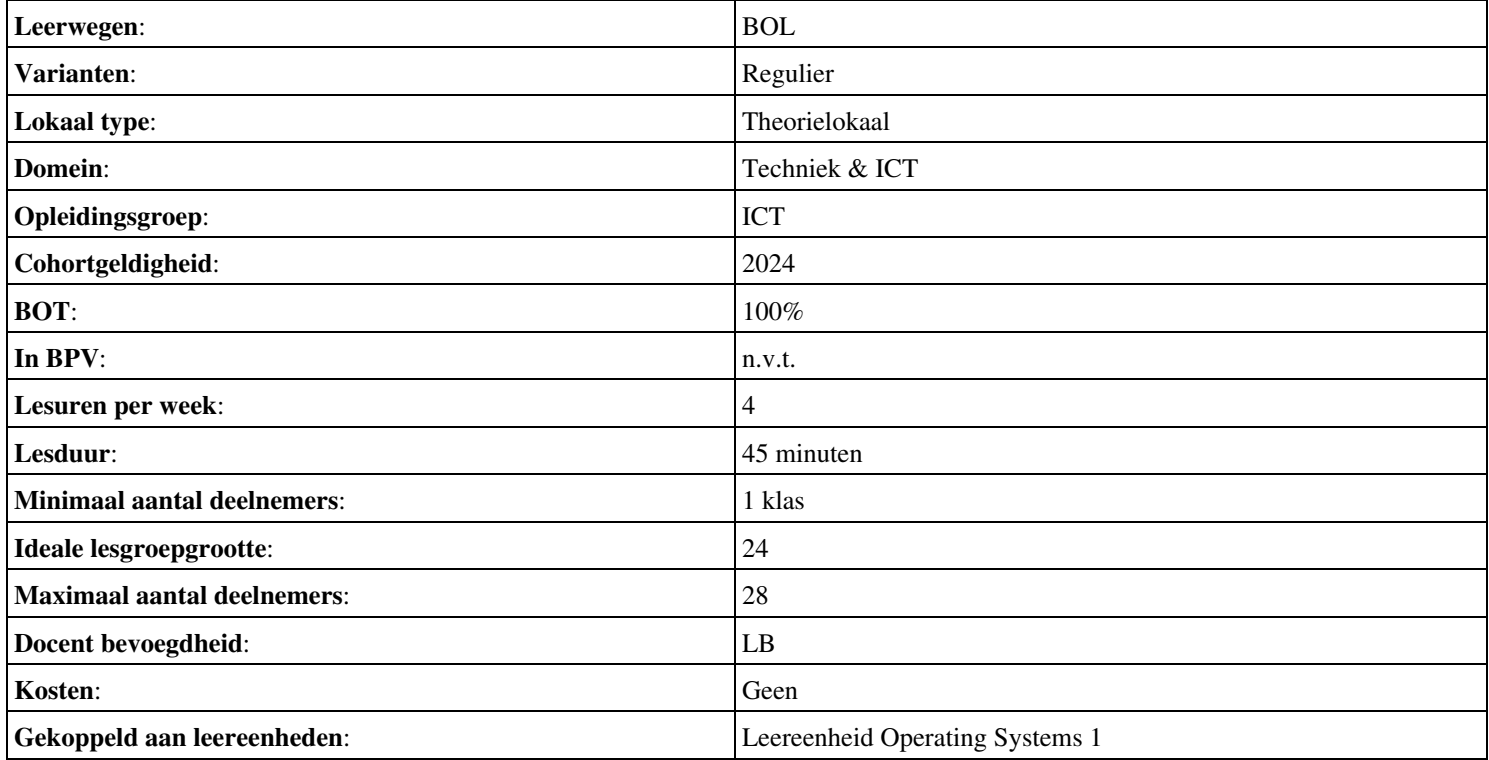

# **Beschijving (docent)**

#### **Inhoud**

Deze Authentieke Leeractiviteit (ALA) wordt gegeven in de vorm van een project, getiteld Using RPM. De student doorloopt daarbij de volgende stappen:

#### <x-praktijk-lijst>

Tijdens het project werkt de student aan de competenties describe, explain, summarize.

#### **Uitvoering en begeleiding**

De leereenheid kan worden uitgevoerd gedurende één lesperiode van 10 weken. De student wordt begeleid bij het maken van de opdrachten tijdens de leereenheid. De docent is beschikbaar voor het beantwoorden van vragen en helpt de student verder indien zij er alleen niet uitkomt.

#### **Beoordeling**

Voor het evalueren van de leereenheid worden de producten van de student beoordeeld. De student dient een portfolio samen te stellen met de volgende producten:

• Quiz: Review Questions

De leereenheid is met succes afgerond als de student gemiddeld minimaal 5,5 van 10 punten behaalt op de gestelde leerdoelen en beschreven competenties.

Bij een eindcijfer van 5,5 of hoger ontvangt de student alle studiepunten. Bij een eindcijfer van minder dan 5,5 worden geen studiepunten toegekend.

### **Beschijving (student)**

#### **Inhoud**

Je gaat 10 weken lang werken aan het project *Using RPM*. Daarbij werk je aan de volgende opdrachten:

#### <x-opdracht-lijst>

#### **Uitvoering en begeleiding**

Je werkt zelfstandig aan het project. De resultaten van je werk verzamel je in een portfolio. Tijdens het maken van de opdrachten wordt je begeleid. De docent is beschikbaar voor het beantwoorden van vragen en helpt je verder als je er alleen niet uitkomt.

#### **Beoordeling**

Aan het einde van de lesperiode worden de producten in je portfolio beoordeeld. Je hebt de lesperiode met succes afgerond als de beoordeling van je portfolio minimaal een 5,5 is.

Bij een eindcijfer van 5,5 of hoger ontvang je alle studiepunten. Bij een eindcijfer van minder dan 5,5 ontvang je geen studiepunten.

- BOOK: Roderick W. Smith (2013). Linux Professional Institute Certification Study Guide. John Wiley & Sons, Inc. (ISBN: 978-1-118-57055-5)
- COMPUTER: functioning laptop
- SOFTWARE: MS Office

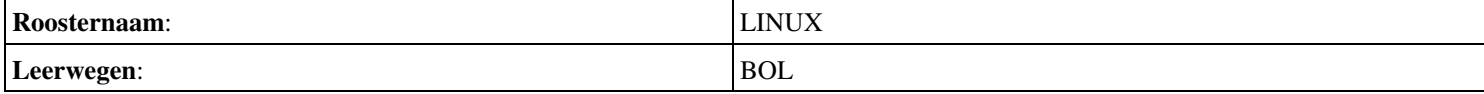

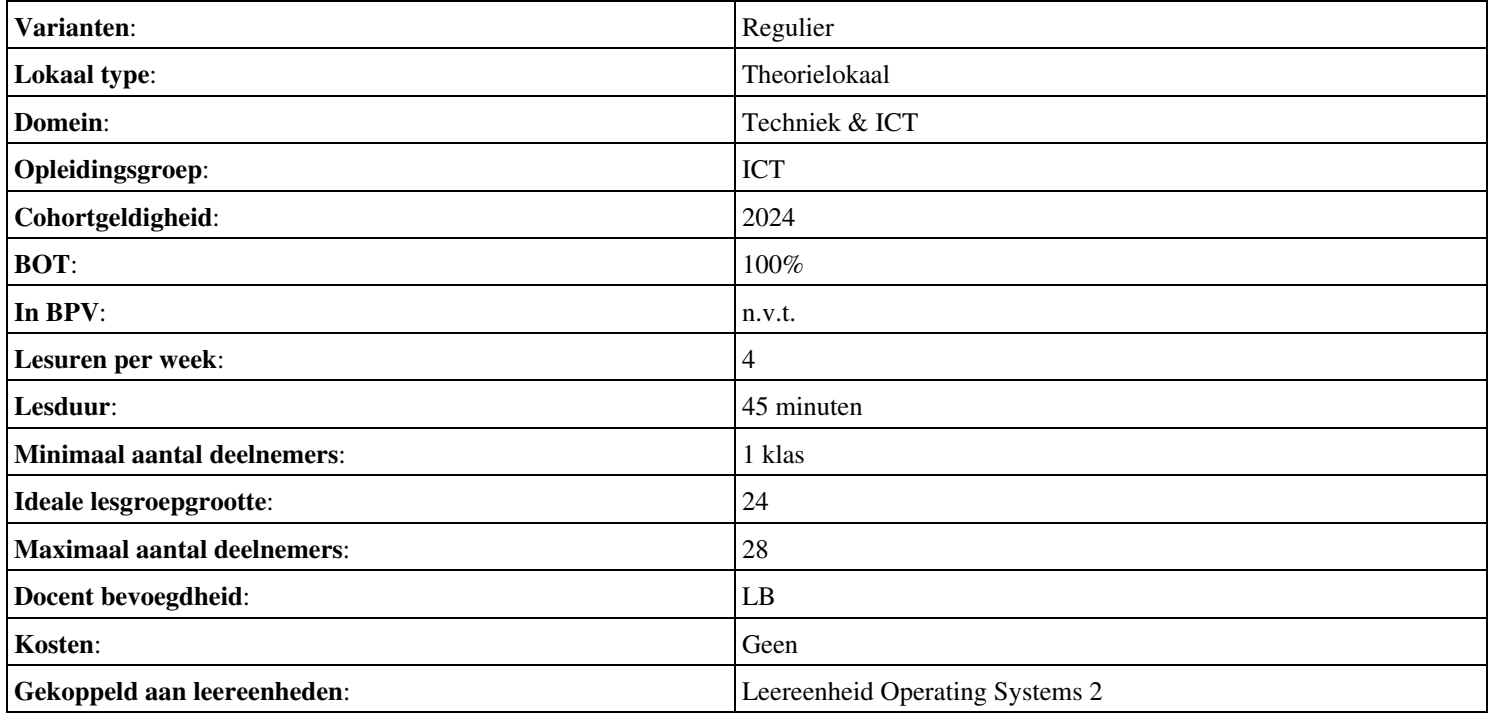

# **Onderwijsproduct Operating Systems 3 (Configuring the Firmware and Core Hardware)**

# **Algemene informatie onderwijsproduct**

### **Beschijving (docent)**

#### **Inhoud**

Deze Authentieke Leeractiviteit (ALA) wordt gegeven in de vorm van een project, getiteld Configuring the Firmware and Core Hardware. De student doorloopt daarbij de volgende stappen:

#### <x-praktijk-lijst>

Tijdens het project werkt de student aan de competenties describe, explain, summarize.

#### **Uitvoering en begeleiding**

De leereenheid kan worden uitgevoerd gedurende één lesperiode van 10 weken. De student wordt begeleid bij het maken van de opdrachten tijdens de leereenheid. De docent is beschikbaar voor het beantwoorden van vragen en helpt de student verder indien zij er alleen niet uitkomt.

#### **Beoordeling**

Voor het evalueren van de leereenheid worden de producten van de student beoordeeld. De student dient een portfolio samen te stellen met de volgende producten:

#### • Quiz: Review Questions

De leereenheid is met succes afgerond als de student gemiddeld minimaal 5,5 van 10 punten behaalt op de gestelde leerdoelen en beschreven competenties.

Bij een eindcijfer van 5,5 of hoger ontvangt de student alle studiepunten. Bij een eindcijfer van minder dan 5,5 worden geen studiepunten toegekend.

# **Beschijving (student)**

#### **Inhoud**

Je gaat 10 weken lang werken aan het project Configuring the Firmware and Core Hardware. Daarbij werk je aan de volgende opdrachten:

#### <x-opdracht-lijst>

#### **Uitvoering en begeleiding**

Je werkt zelfstandig aan het project. De resultaten van je werk verzamel je in een portfolio. Tijdens het maken van de opdrachten wordt je begeleid. De docent is beschikbaar voor het beantwoorden van vragen en helpt je verder als je er alleen niet uitkomt.

#### **Beoordeling**

Aan het einde van de lesperiode worden de producten in je portfolio beoordeeld. Je hebt de lesperiode met succes afgerond als de beoordeling van je portfolio minimaal een 5,5 is.

Bij een eindcijfer van 5,5 of hoger ontvang je alle studiepunten. Bij een eindcijfer van minder dan 5,5 ontvang je geen studiepunten.

- BOOK: Roderick W. Smith (2013). Linux Professional Institute Certification Study Guide. John Wiley & Sons, Inc. (ISBN: 978-1-118-57055-5)
- COMPUTER: functioning laptop
- SOFTWARE: MS Office

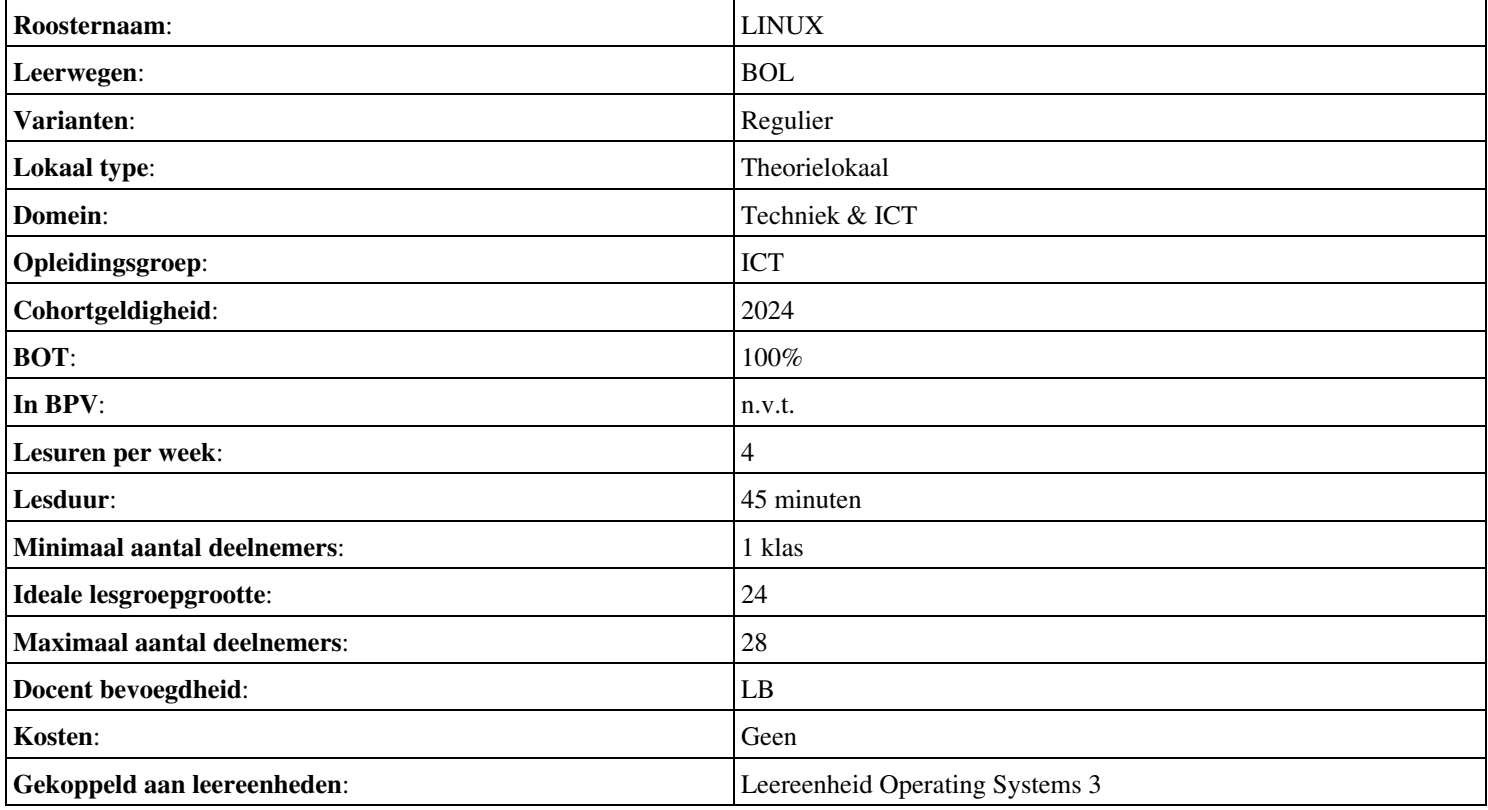

# **Beschijving (docent)**

#### **Inhoud**

Deze Authentieke Leeractiviteit (ALA) wordt gegeven in de vorm van een project, getiteld De Sendmail mailserver. De student doorloopt daarbij de volgende stappen:

- Instellen FODN
- Installeren Sendmail
- Testen mail server
- Opzoeken MX
- Configureren Smart Host
- Configureren aliassen
- Configureren virtual host
- Configureren virtual user
- Opleveren van een werkende mail-server

Tijdens het project werkt de student aan de competenties benoemen, beschrijven, configureren, herkennen, installeren, instellen, oplossen, opzoeken, testen, uitvoeren.

#### **Uitvoering en begeleiding**

De leereenheid kan worden uitgevoerd gedurende één lesperiode van 10 weken. De student wordt begeleid bij het maken van de opdrachten tijdens de leereenheid. De docent is beschikbaar voor het beantwoorden van vragen en helpt de student verder indien zij er alleen niet uitkomt.

#### **Beoordeling**

Voor het evalueren van de leereenheid worden de producten van de student beoordeeld. De student dient een portfolio samen te stellen met de volgende producten:

- Feed-back
- Toets
- Herkansingen

De leereenheid is met succes afgerond als de student gemiddeld minimaal 5,5 van 10 punten behaalt op de gestelde leerdoelen en beschreven competenties.

Bij een eindcijfer van 5,5 of hoger ontvangt de student alle studiepunten. Bij een eindcijfer van minder dan 5,5 worden geen studiepunten toegekend.

# **Beschijving (student)**

#### **Inhoud**

Je gaat 10 weken lang werken aan het project De Sendmail mailserver. Daarbij werk je aan de volgende opdrachten:

- Domeinnaam opzoeken; Geldige domeinnaam instellen; Geldige domeinnaam testen
- Sendmail installeren; Network interfaces controleren; Aliases database aanmaken; Aliases database testen
- Mail User Agent (Mutt) installeren; Locale e-mail test uitvoeren
- Mail Exchanger opzoeken
- Smart host instellen; Configuratiebestand genereren; Smart host testen
- Aliassen aanpassen; Alias-database bijwerken; Alias-database testen
- Virtual host instellen; Virtual host testen; Problemen oplossen
- Feature controleren; Feature activeren; Virtual user aanmaken; Virtual user testen
- Afmaken opdrachten

Je werkt zelfstandig aan het project. De resultaten van je werk verzamel je in een portfolio. Tijdens het maken van de opdrachten wordt je begeleid. De docent is beschikbaar voor het beantwoorden van vragen en helpt je verder als je er alleen niet uitkomt.

#### **Beoordeling**

Aan het einde van de lesperiode worden de producten in je portfolio beoordeeld. Je hebt de lesperiode met succes afgerond als de beoordeling van je portfolio minimaal een 5,5 is.

Bij een eindcijfer van 5,5 of hoger ontvang je alle studiepunten. Bij een eindcijfer van minder dan 5,5 ontvang je geen studiepunten.

- INTERNET: [Linux 31 Sendmail Configuratie-FQDN.pdf](http://www.commandlinerevolution.nl/Huiswerk/Linux_31_Sendmail_Configuratie-FQDN.pdf)
- INTERNET: [Linux 32 Sendmail Installatie.pdf](http://www.commandlinerevolution.nl/Huiswerk/Linux_32_Sendmail_Installatie.pdf)
- INTERNET: [Linux 33 Sendmail Testen-installatie.pdf](http://www.commandlinerevolution.nl/Huiswerk/Linux_33_Sendmail_Testen-installatie.pdf)
- INTERNET: [Linux 34 Sendmail Ring-of-Trust.pdf](http://www.commandlinerevolution.nl/Huiswerk/Linux_34_Sendmail_Ring-of-Trust.pdf)
- INTERNET: [Linux 35 Sendmail Configuratie-Smart-Host.pdf](http://www.commandlinerevolution.nl/Huiswerk/Linux_35_Sendmail_Configuratie-Smart-Host.pdf)
- INTERNET: [Linux 36 Sendmail Configuratie-aliassen.pdf](http://www.commandlinerevolution.nl/Huiswerk/Linux_36_Sendmail_Configuratie-aliassen.pdf)
- INTERNET: [Linux 37 Sendmail Instellen-virtual-host.pdf](http://www.commandlinerevolution.nl/Huiswerk/Linux_37_Sendmail_Instellen-virtual-host.pdf)
- INTERNET: [Linux 38 Sendmail Configuratie-virtual-user.pdf](http://www.commandlinerevolution.nl/Huiswerk/Linux_38_Sendmail_Configuratie-virtual-user.pdf)

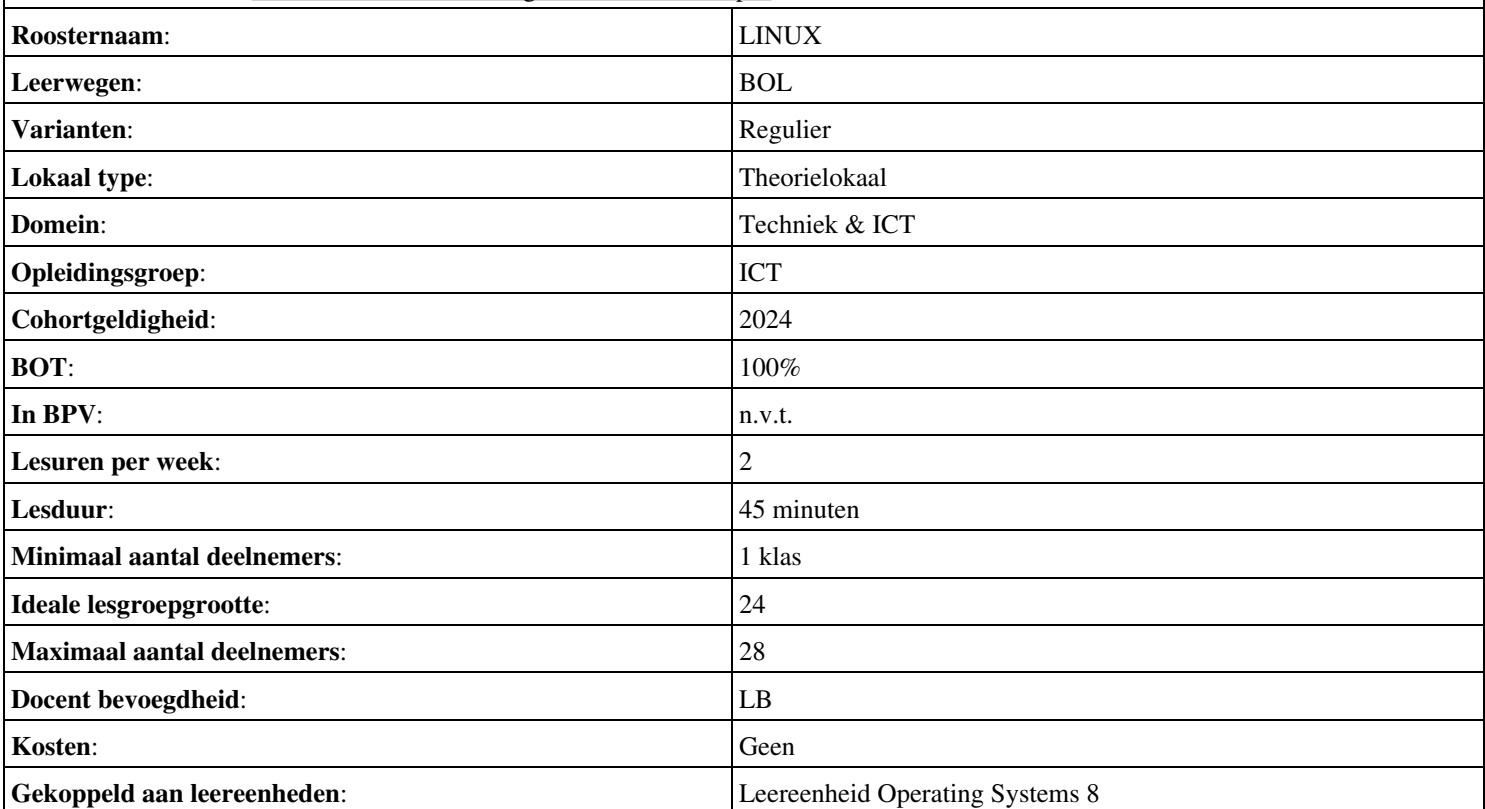

# **Beschijving (docent)**

#### **Inhoud**

Deze Authentieke Leeractiviteit (ALA) wordt gegeven in de vorm van een project, getiteld BIND DNS Server. De student doorloopt daarbij de volgende stappen:

- Installeren BIND
- Instellen DNS forwarding
- Configureren BIND
- Configureren reverse lookup
- Nieuwe host toevoegen
- Mail Exchanger toevoegen
- Aanmaken domein alias
- Voorkomen DNS misbruik
- Opleveren van een werkende DNS server

Tijdens het project werkt de student aan de competenties aanmaken, benoemen, beschrijven, configureren, herkennen, installeren, instellen, oplossen, opzoeken, testen, uitproberen.

#### **Uitvoering en begeleiding**

De leereenheid kan worden uitgevoerd gedurende één lesperiode van 10 weken. De student wordt begeleid bij het maken van de opdrachten tijdens de leereenheid. De docent is beschikbaar voor het beantwoorden van vragen en helpt de student verder indien zij er alleen niet uitkomt.

#### **Beoordeling**

Voor het evalueren van de leereenheid worden de producten van de student beoordeeld. De student dient een portfolio samen te stellen met de volgende producten:

- Feed-back
- Toets
- Herkansing

De leereenheid is met succes afgerond als de student gemiddeld minimaal 5,5 van 10 punten behaalt op de gestelde leerdoelen en beschreven competenties.

Bij een eindcijfer van 5,5 of hoger ontvangt de student alle studiepunten. Bij een eindcijfer van minder dan 5,5 worden geen studiepunten toegekend.

# **Beschijving (student)**

#### **Inhoud**

Je gaat 10 weken lang werken aan het project BIND DNS Server. Daarbij werk je aan de volgende opdrachten:

- Unprivileged user aanmaken; DNSSEC uitzetten
- DNS testen; Forwarding DNS opzoeken; Forwarding instellen;
- Zone-bestand aanmaken; DNS configureren;
- Host aan LAN toevoegen;
- Mail Exchanger aan LAN toevoegen;
- Internetdomein aanmaken; DNS configureren;
- Uitproberen Kaminsky hack; DNS configureren;
- Afmaken opdrachten

Je werkt zelfstandig aan het project. De resultaten van je werk verzamel je in een portfolio. Tijdens het maken van de opdrachten wordt je begeleid. De docent is beschikbaar voor het beantwoorden van vragen en helpt je verder als je er alleen niet uitkomt.

#### **Beoordeling**

Aan het einde van de lesperiode worden de producten in je portfolio beoordeeld. Je hebt de lesperiode met succes afgerond als de beoordeling van je portfolio minimaal een 5,5 is.

Bij een eindcijfer van 5,5 of hoger ontvang je alle studiepunten. Bij een eindcijfer van minder dan 5,5 ontvang je geen studiepunten.

- INTERNET: [Linux 51 DNS Installatie-BIND.pdf](http://www.commandlinerevolution.nl/Huiswerk/Linux_51_DNS_Installatie-BIND.pdf)
- INTERNET: [Linux 52 DNS Forwarding-instellen.pdf](http://www.commandlinerevolution.nl/Huiswerk/Linux_52_DNS_Forwarding-instellen.pdf)
- INTERNET: [Linux 53 DNS Configuratie-BIND.pdf](http://www.commandlinerevolution.nl/Huiswerk/Linux_53_DNS_Configuratie-BIND.pdf)
- INTERNET: [Linux 54 DNS Configuratie-Reverse-lookup.pdf](http://www.commandlinerevolution.nl/Huiswerk/Linux_54_DNS_Configuratie-Reverse-lookup.pdf)
- INTERNET: [Linux 55 DNS Nieuwe-host-toevoegen.pdf](http://www.commandlinerevolution.nl/Huiswerk/Linux_55_DNS_Nieuwe-host-toevoegen.pdf)
- INTERNET: [Linux 56 DNS Mail-Exchanger-toevoegen.pdf](http://www.commandlinerevolution.nl/Huiswerk/Linux_56_DNS_Mail-Exchanger-toevoegen.pdf)
- INTERNET: [Linux 57 DNS Aanmaken-domein-alias.pdf](http://www.commandlinerevolution.nl/Huiswerk/Linux_57_DNS_Aanmaken-domein-alias.pdf)
- INTERNET: [Linux 58 DNS Misbruik.pdf](http://www.commandlinerevolution.nl/Huiswerk/Linux_58_DNS_Misbruik.pdf)

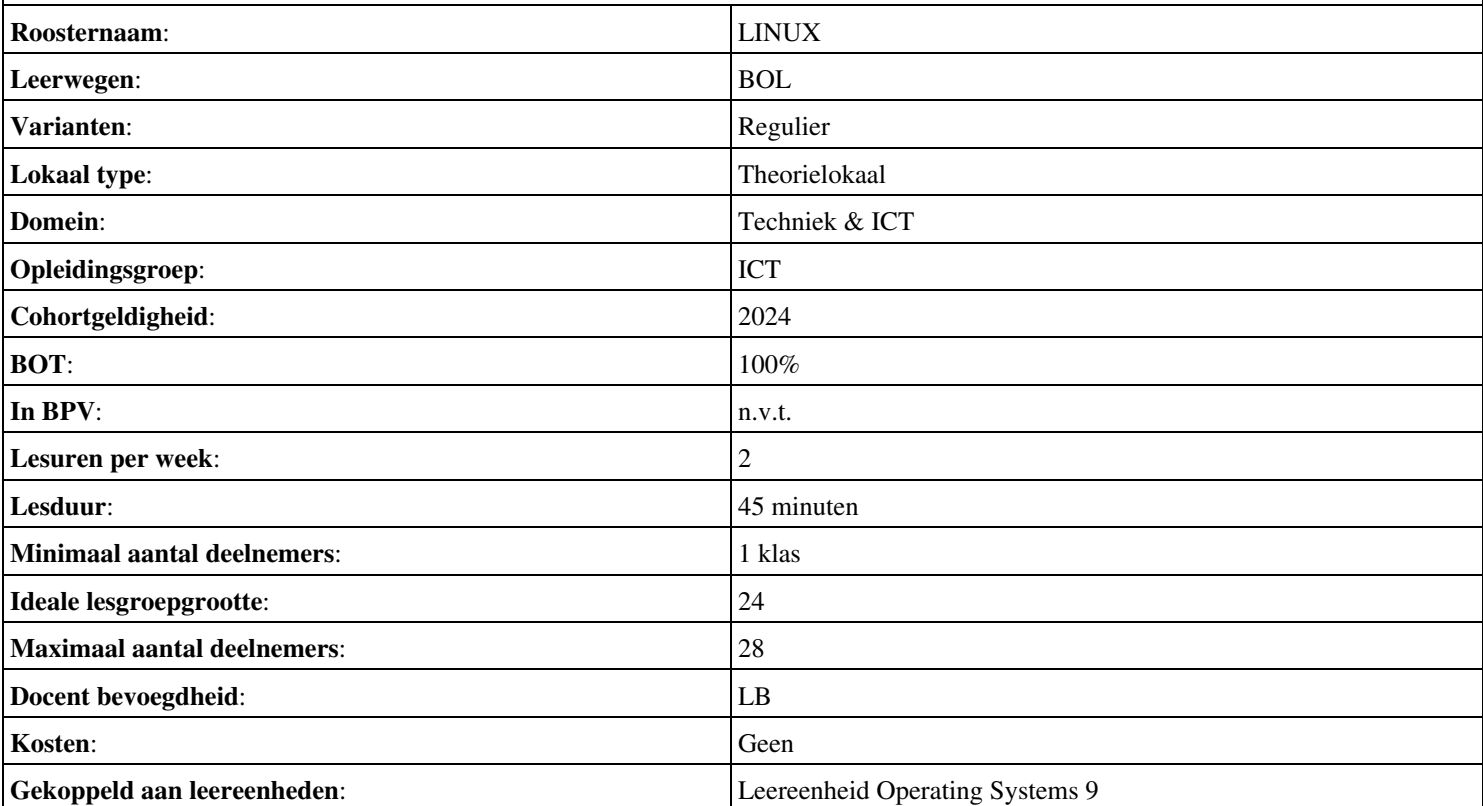

### **Beschijving (docent)**

#### **Inhoud**

Deze Authentieke Leeractiviteit (ALA) wordt gegeven in de vorm van een project, getiteld Linux in een Windows domein. De student doorloopt daarbij de volgende stappen:

- Configureren server
- Configureren client
- Installeren SASL
- Configureren Sendmail AUTH via SASL
- Installeren winbind
- Installeren Apache mod auth pam
- Configureren pam winbind
- Configureren home folder
- Opleveren van een werkende Windows client

Tijdens het project werkt de student aan de competenties benoemen, beschrijven, configureren, controleren, herkennen, installeren, instellen, oplossen, testen, uitvoeren.

#### **Uitvoering en begeleiding**

De leereenheid kan worden uitgevoerd gedurende één lesperiode van 10 weken. De student wordt begeleid bij het maken van de opdrachten tijdens de leereenheid. De docent is beschikbaar voor het beantwoorden van vragen en helpt de student verder indien zij er alleen niet uitkomt.

#### **Beoordeling**

Voor het evalueren van de leereenheid worden de producten van de student beoordeeld. De student dient een portfolio samen te stellen met de volgende producten:

- Feed-back
- Toets
- Herkansing

De leereenheid is met succes afgerond als de student gemiddeld minimaal 5,5 van 10 punten behaalt op de gestelde leerdoelen en beschreven competenties.

Bij een eindcijfer van 5,5 of hoger ontvangt de student alle studiepunten. Bij een eindcijfer van minder dan 5,5 worden geen studiepunten toegekend.

# **Beschijving (student)**

#### **Inhoud**

Je gaat 10 weken lang werken aan het project Linux in een Windows domein. Daarbij werk je aan de volgende opdrachten:

- FQDN van de server controleren; Reverse lookup uitvoeren; Problemen oplossen;
- De resolver instellen; FQDN van de client controleren; Reverse lookup uitvoeren; Problemen oplossen;
- Mechanismen op de DC opvragen; De saslauthd configureren; De saslauthd testen; Problemen oplossen;
- De saslauth daemon activeren; Sendmail configureren; Configuratiebestand genereren; Capabilities controleren; Login testen;
- Opzoeken Windows werkgroep; Winbind configureren; Configuratie testen; Lid worden van het Windows domein; Login testen;
- PAM configureren; Apache configureren; Controleren configuratie; Login testen;
- Afmaken opdrachten

Je werkt zelfstandig aan het project. De resultaten van je werk verzamel je in een portfolio. Tijdens het maken van de opdrachten wordt je begeleid. De docent is beschikbaar voor het beantwoorden van vragen en helpt je verder als je er alleen niet uitkomt.

#### **Beoordeling**

Aan het einde van de lesperiode worden de producten in je portfolio beoordeeld. Je hebt de lesperiode met succes afgerond als de beoordeling van je portfolio minimaal een 5,5 is.

Bij een eindcijfer van 5,5 of hoger ontvang je alle studiepunten. Bij een eindcijfer van minder dan 5,5 ontvang je geen studiepunten.

- INTERNET: [Linux 61 WINDC Configuratie-server.pdf](http://www.commandlinerevolution.nl/Huiswerk/Linux_61_WINDC_Configuratie-server.pdf)
- INTERNET: [Linux 62 WINDC Configuratie-client.pdf](http://www.commandlinerevolution.nl/Huiswerk/Linux_62_WINDC_Configuratie-client.pdf)
- INTERNET: [Linux 63 WINDC Installatie-SASL.pdf](http://www.commandlinerevolution.nl/Huiswerk/Linux_63_WINDC_Installatie-SASL.pdf)
- INTERNET: [Linux 64 WINDC Sendmail-AUTH-via-SASL.pdf](http://www.commandlinerevolution.nl/Huiswerk/Linux_64_WINDC_Sendmail-AUTH-via-SASL.pdf)
- INTERNET: <u>Linux 65 WINDC Installatie-winbind.pdf</u>

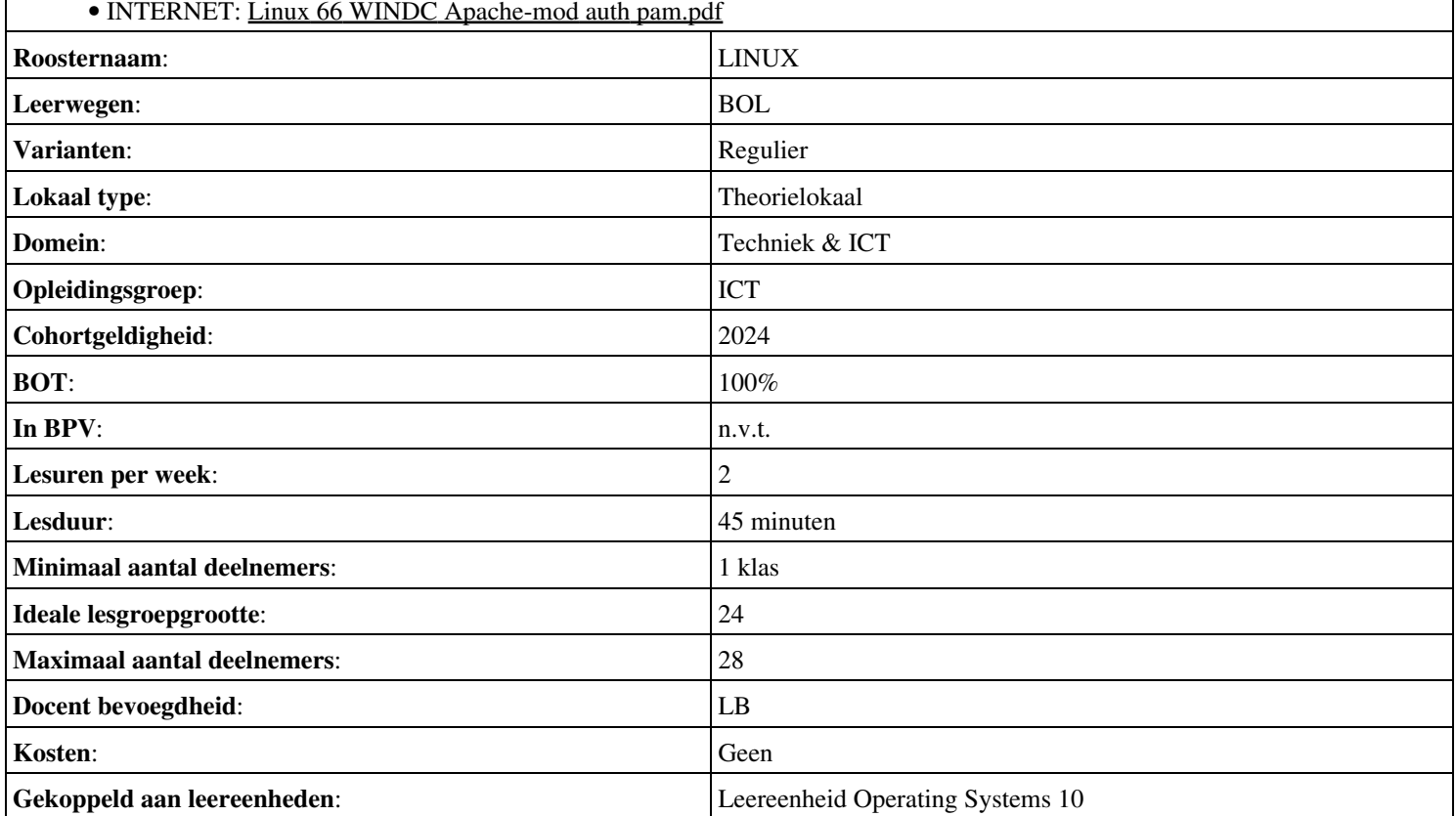

### **Beschijving (docent)**

#### **Inhoud**

Deze Authentieke Leeractiviteit (ALA) wordt gegeven in de vorm van een project, getiteld SSH en Apache SSL. De student doorloopt daarbij de volgende stappen:

- Installeren Apache SSL
- Configureren unprivileged user
- Configureren Include
- Configureren IndexOptions
- Apache CGI
- Apache Security
- Telnet SSH
- Opleveren van een secure web-server

Tijdens het project werkt de student aan de competenties benoemen, beschrijven, configureren, herkennen, installeren.

#### **Uitvoering en begeleiding**

De leereenheid kan worden uitgevoerd gedurende één lesperiode van 10 weken. De student wordt begeleid bij het maken van de opdrachten tijdens de leereenheid. De docent is beschikbaar voor het beantwoorden van vragen en helpt de student verder indien zij er alleen niet uitkomt.

#### **Beoordeling**

Voor het evalueren van de leereenheid worden de producten van de student beoordeeld. De student dient een portfolio samen te stellen met de volgende producten:

- Feed-back
- Toets
- Herkansing

De leereenheid is met succes afgerond als de student gemiddeld minimaal 5,5 van 10 punten behaalt op de gestelde leerdoelen en beschreven competenties.

Bij een eindcijfer van 5,5 of hoger ontvangt de student alle studiepunten. Bij een eindcijfer van minder dan 5,5 worden geen studiepunten toegekend.

# **Beschijving (student)**

#### **Inhoud**

Je gaat 10 weken lang werken aan het project SSH en Apache SSL. Daarbij werk je aan de volgende opdrachten:

• Afmaken opdrachten

#### **Uitvoering en begeleiding**

Je werkt zelfstandig aan het project. De resultaten van je werk verzamel je in een portfolio. Tijdens het maken van de opdrachten wordt je begeleid. De docent is beschikbaar voor het beantwoorden van vragen en helpt je verder als je er alleen niet uitkomt.

#### **Beoordeling**

Aan het einde van de lesperiode worden de producten in je portfolio beoordeeld. Je hebt de lesperiode met succes afgerond als de beoordeling van je portfolio minimaal een 5,5 is.

Bij een eindcijfer van 5,5 of hoger ontvang je alle studiepunten. Bij een eindcijfer van minder dan 5,5 ontvang je geen studiepunten.

Onderwijsproduct Operating Systems 11 (SSH en Apache SSL) 23

# **Benodigde faciliteiten (student)**

#### • INTERNET: [Linux 15 Apache SSL.pdf](http://www.commandlinerevolution.nl/Huiswerk/Linux_15_Apache_SSL.pdf)

• Toets: Linux 02

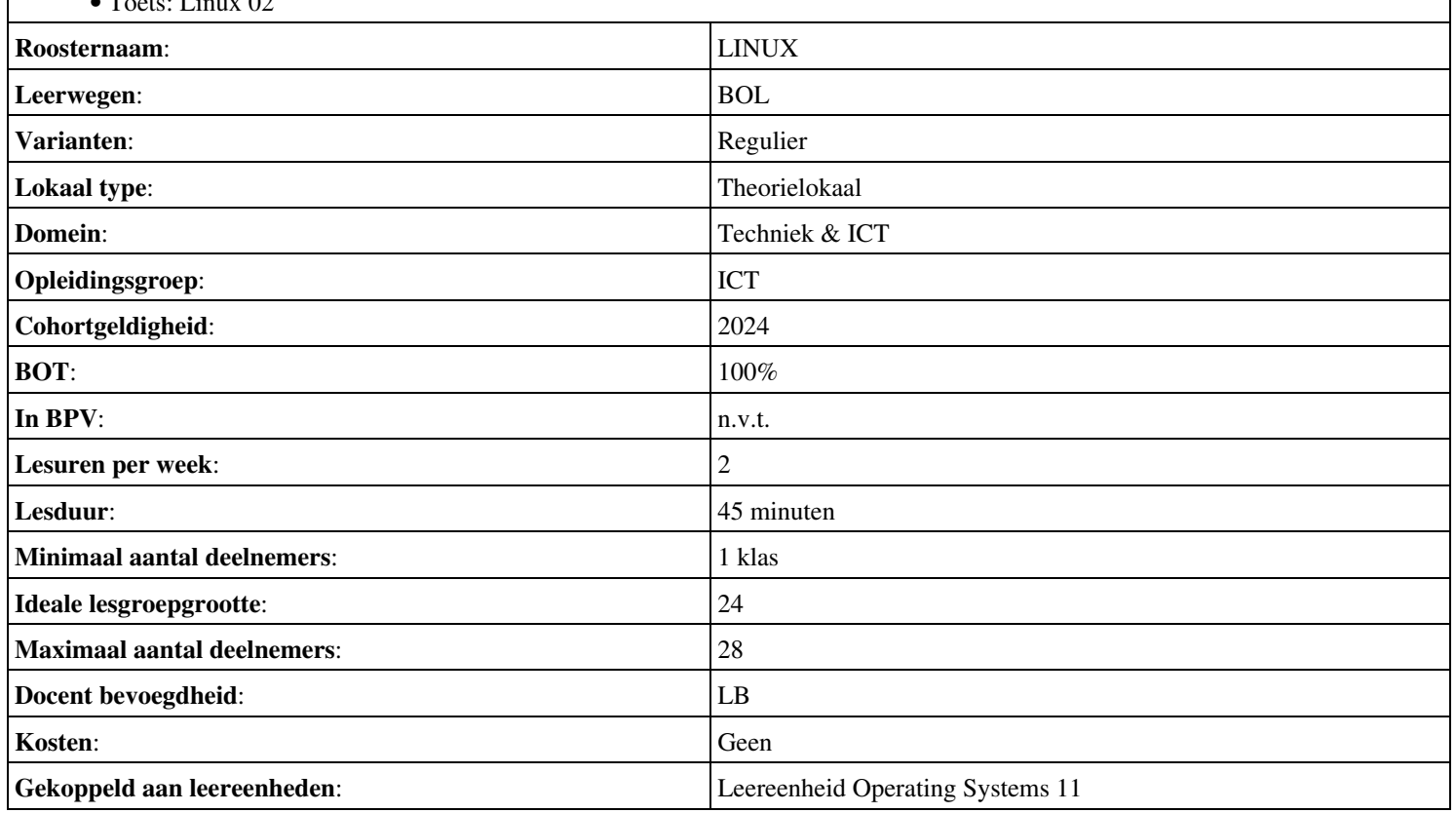